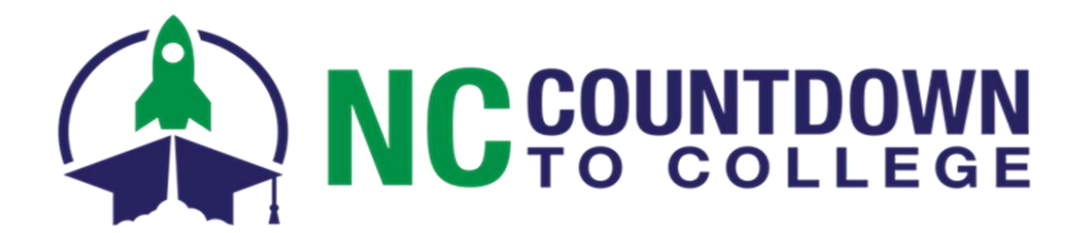

## **Mark Your Calendars! Countdown to College: Month of October 2019 College Application Week: October 21 – 25**

**Below are a few points about technology to help you plan and prepare for your Countdown to College event.**

## **Technology Guidelines**

**It is highly recommended that you meet with your Information Technology department to go over these guidelines prior to Countdown to College and College Application Week to minimize technical issues.**

- Ensure the site's IT Department has "\*.CFNC.org" on their white list. Additional sites that should be whitelisted are located on Page 2 of this document.
- Schools that have a dedicated T1 line with 100 students running at the same time, should anticipate a SLOW experience. For those schools, it is recommended to have more sessions with smaller audiences to ensure a better experience with a better response time. A good rule of thumb for schools with a dedicated T1 line: No more than 50 users at a time. The use of cable modems or DSL will cause issues.
- The [www.CFNC.org](https://www.cfnc.org/) website is designed to work properly with the following browser versions: [Chrome,](https://www.google.com/chrome/) [Firefox,](https://www.mozilla.org/) [Internet Explorer,](https://support.microsoft.com/en-us/help/17621/internet-explorer-downloads) and [Microsoft Edge](https://support.microsoft.com/en-us/products/microsoft-edge)

CFNC.org supports the current and previous major releases of **Chrome, Firefox, Internet Explorer,**  and **Microsoft Edge**. Each time a new version is released, we begin supporting that version and stop supporting the third most recent version.

Determining the browser version number:

- o **Chrome**: Select <Help>menu option,select <AboutGoogle Chrome> Version number
- o **Firefox***:* Select <Help>menu option,select <About Mozilla Firefox> Version number
- o **Internet Explorer***:* Select <Help>menu option,select <AboutInternet Explorer> Version number
- o Edge: Select <More> menu option, select <Settings>Look for the version under About this app

Enabling cookies in your browser:

- o **Chrome:** At the top right, select <Settings> menu option, at the bottom, click <Advanced>. Under "Privacy and security," click <Content Settings>, then <Cookies>. At the bottom to the right of "Allow" click <ADD>. Enter [www.CFNC.org, a](http://www.cfnc.org/)nd click "ADD."
- o **Firefox***:* Click the Menu button and select <Options>, then <Preferences>. Select the "Privacy & Security" panel and go to the History section. In the drop-down menu next to Firefox, select <Use custom settings for history.> Make sure "Accept cookies from sites" is checked.
- o **Internet Explorer**: At the top right, click on the "Tools" icon, then <Internet options>, then click the "Privacy" tab at the top. Under the slider bar, click "Sites". Enter www.CFNC.org under "Address of Website" and click "Allow", then click "OK."
- o **Edge:** Click "More Actions" located on the top right corner and select <Settings>. Scroll down and click <View Advanced Settings>. Under "Cookies," choose <Don't Block Cookies>, and restart Edge.
- Pop up blockers need to be turned OFF. If the pop up blocker is turned on, users may experience issues in creating their accounts or accessing College Applications, which are pop ups. Most of the pop up blockers can be accessed for the various browsers in the same menus as above.
- If you are behind a School System firewall, proxy, or URL filtering system, (example: ZScaler) you will need to add all of the URLs listed on Page 2 of this document. If your pages are not loading correctly, check with your Information Technology contact to ensure that the below URLs are whitelisted.

# **Technology Guidelines**

Page 2

#### **If you are behind a School System firewall, proxy or URL filtering system:**

In order to run all applications on the CFNC app hub and to correctly load all pages on RDS, we strongly suggest that the following URLs be whitelisted (i.e. not be blocked by any firewall, proxy, or URL filtering (such as **ZScaler**) in order to function properly). Please check your configurations to ensure none of these sites are explicitly blocked or are otherwise prevented from being accessed.

#### **CFNC whitelist**

xconnect.cfnc.org xroadsapi.cfnc.org apply.cfnc.org www1.cfnc.org www2.cfnc.org cfncapi.cfnc.org maps.googleapis.com www.google.com fonts.googleapis.com maxcdn.bootstrapcdn.com cdnjs.cloudflare.com code.jquery.com ajax.googleapis.com use.fontawesome.com api.humanesources.com gstatic.com cse.google.com

### **RDS whitelist**

ncresidency.org [www.ncresidency.org](http://www.ncresidency.org/) ncresidency.cfnc.org www.ncresidency.cfnc.org analytics.google.com google-analytics.com

### **FAFSA whitelist**

FAFSA.ed.gov studentaid.ed.gov/sa/fafsa/filling-out finaid.ucsb.edu/fafsasimplification/ fsaid.ed.gov/npas/index.htm

**These domains are all listed in the Accessibility & Technical Support link on the footer of every CFNC.org page.** You will see them under the blue bar titled "School System or Corporate Access." [https://www.cfnc.org/global/technical\\_support.jsp](https://www.cfnc.org/global/technical_support.jsp)